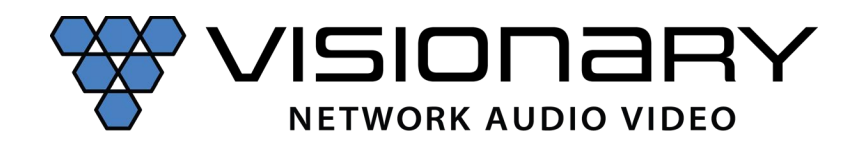

#### API Specification Overview 2.x.x

The units are capable of being controlled from a variety of third-party manufacturers, supported systems include Crestron, Extron, AMX, RTI, QSC and Symterix. The API is a human readable key value pair accessible via, HTTP GET/POST, UDP unicast, and UDP multicast. Please note that although most of the HTTP examples below are shown as GET for simplicity, use of POST for HTTP API is recommended. UDP API is more efficient if your control system supports it.

When using the API, it is important to keep in mind that all changes are volatile. This means that without a save, changes will be lost upon reboot!

All commands start with CMD=START and end with CMD=END to allow multiple key value pairs per command sequence. All keys and values are case sensitive.

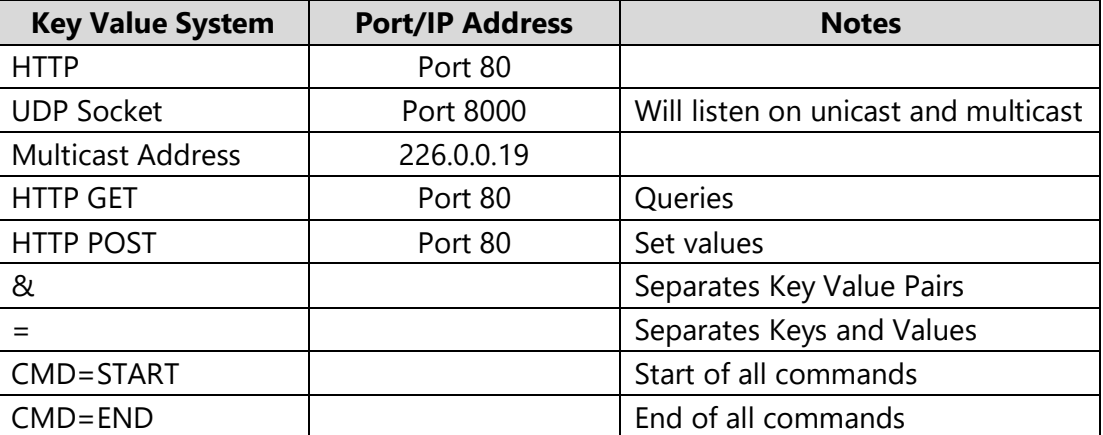

#### **Architecture:**

### **HTTP GET:**

Require authentication (Default: username=admin, password=admin)

### *Example Quer*y

http://admin:admin@192.168.8.101/cgibin/wapi.cgi?CMD=START&QUERY.ALL=TRUE&CMD=END

### **HTTP POST:**

**Example**: Set decoder to connect to the encoder at 192.168.8.101 and display the stream

- 1. URL: http://192.168.8.101/cgi-bin/wapi.cgi
- 2. Request Header: "Content-Type", "application/x-www-form-urlencoded"
- 3. Request Header: "Authorization", "Basic " + Base64EncodedString("admin:admin") this evaluates to "Basic YWRtaW46YWRtaW4=" 4. Post Data:

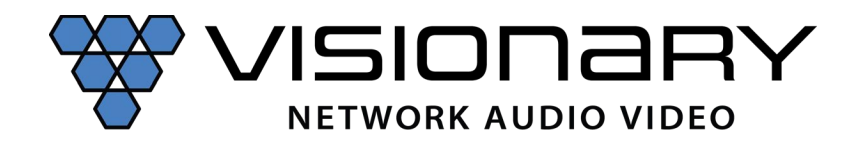

"CMD=START&UNIT.ID=ALL&STREAM.HOST=192.168.8.101&VW.ACTIVE=FALSE&STREAM.CON NECT=TRUE&CMD=END"

*Example*: Flash Unit LEDs **GET:**  http://admin:admin@192.168.8.101/cgibin/wapi.cgi?CMD=START&UNIT.ID=ALL&UNIT.FU=TRUE&CMD=END

#### **POST:**

- 1. http://192.168.8.101/cgi-bin/wapi.cgi
- 2. Request Header: "Content-type", "application/x-www-form-urlencoded"
- 3. Request Header: "Authorization", "Basic " + Base64EncodedString("admin:admin") this evaluates to Basic YWRtaW46YWRtaW4=
- 4. POST Data: "CMD=START&UNIT.ID=ALL&UNIT.FU=TRUE&CMD=END"

#### **Key and Values Table (alphabetical):**

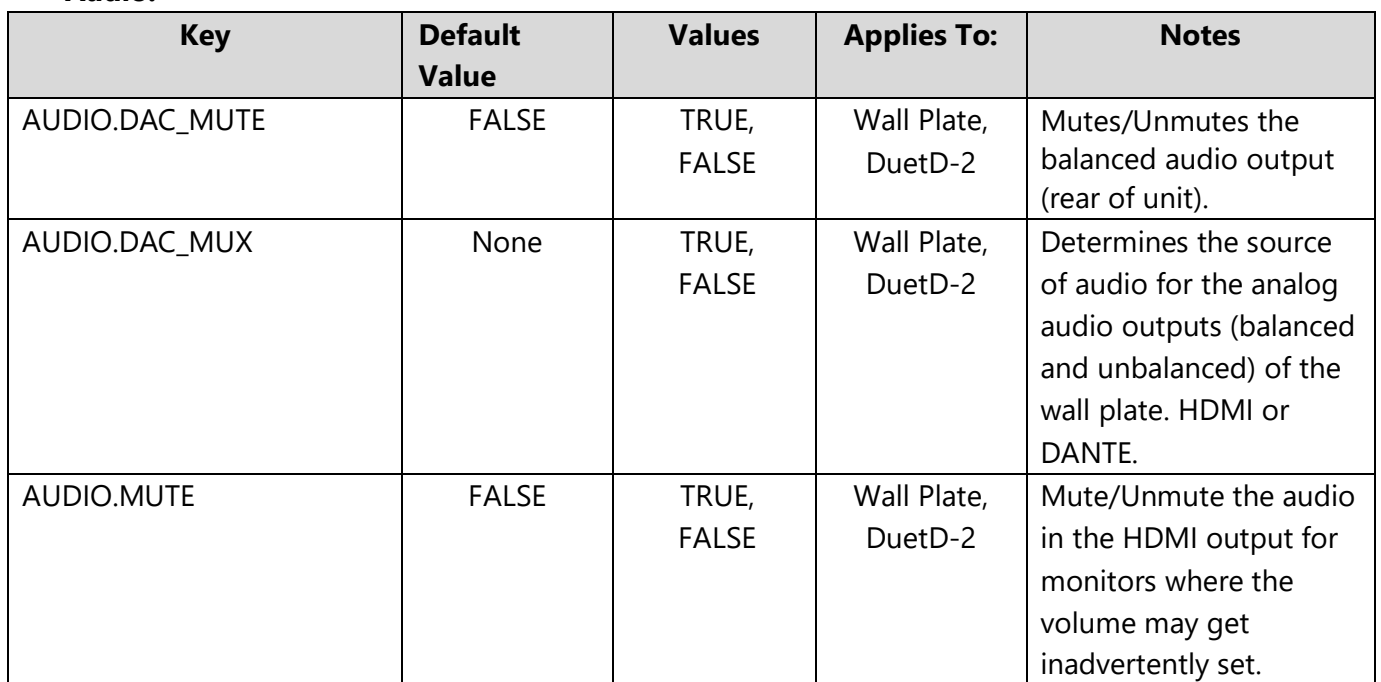

#### **Audio:**

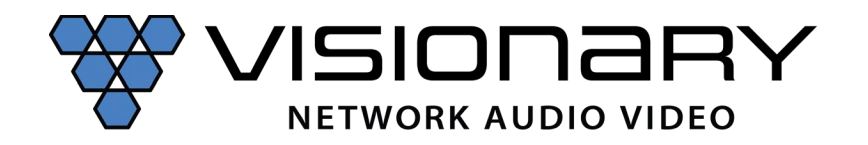

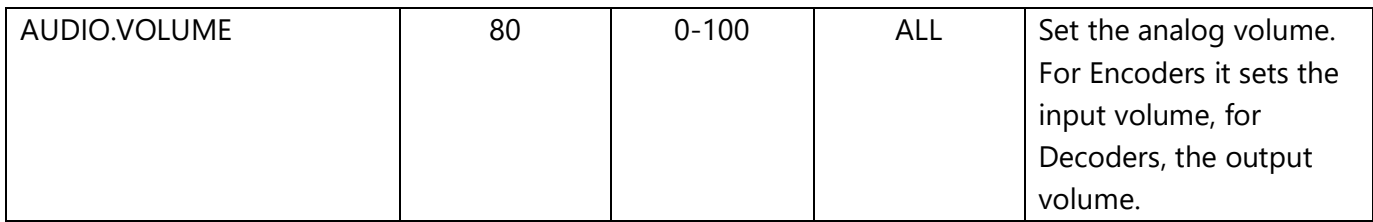

# **Bluetooth (DuetE-WPBT only):**

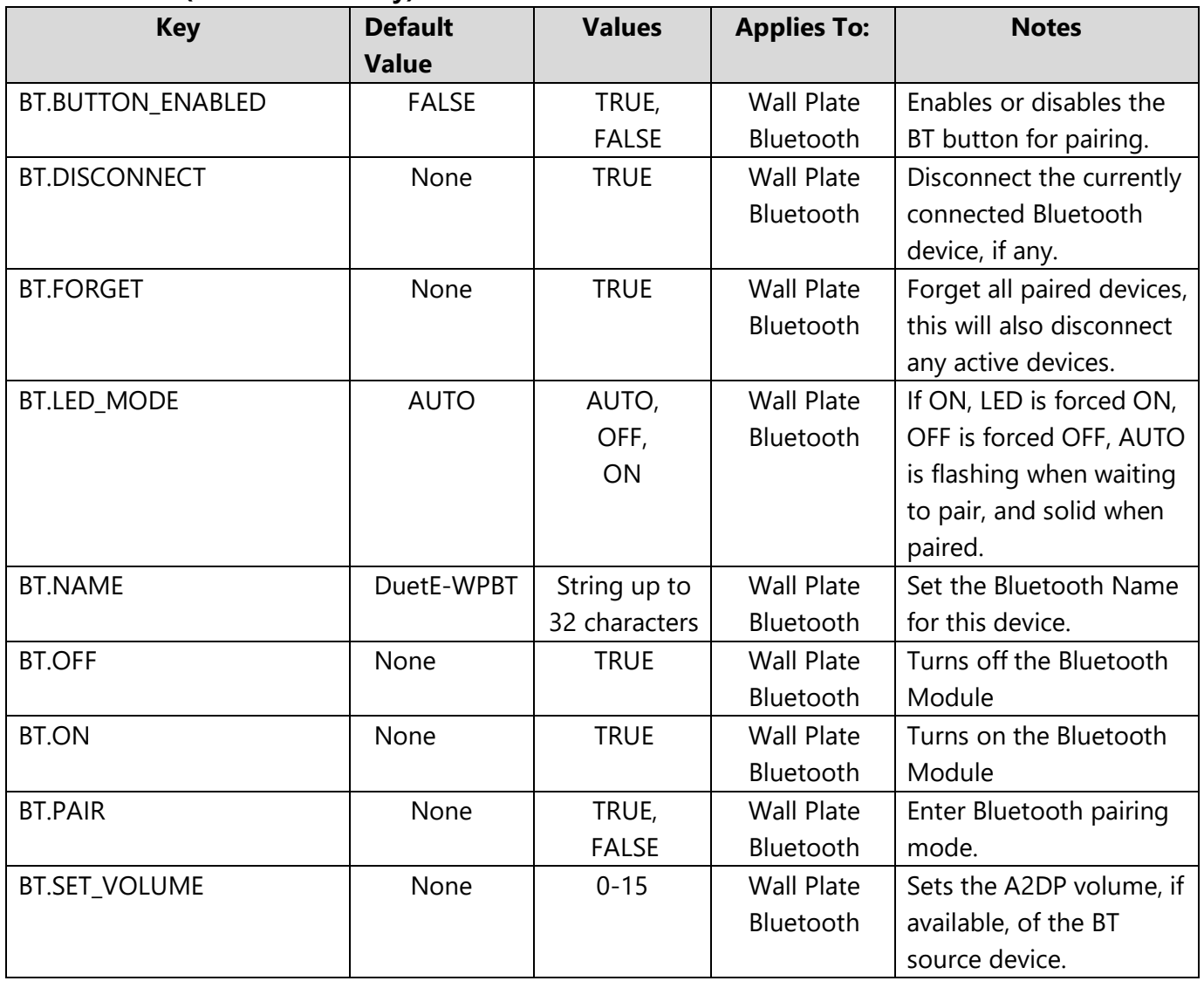

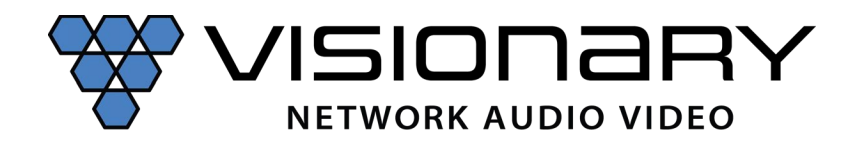

*Example*: Enter Bluetooth Paring Mode **GET:**  http://admin:admin@192.168.8.101/cgibin/wapi.cgi?CMD=START&UNIT.ID=ALL&BT.PAIR=TRUE&CMD=END

#### **POST:**

- 1. http://192.168.8.101/cgi-bin/wapi.cgi
- 2. Request Header: "Content-type", "application/x-www-form-urlencoded"
- 3. Request Header: "Authorization", "Basic " + Base64EncodedString("admin:admin") this evaluates to Basic YWRtaW46YWRtaW4=
- 4. POST Data: "CMD=START&UNIT.ID=ALL&BT.PAIR=TRUE&CMD=END"

#### **Dante:**

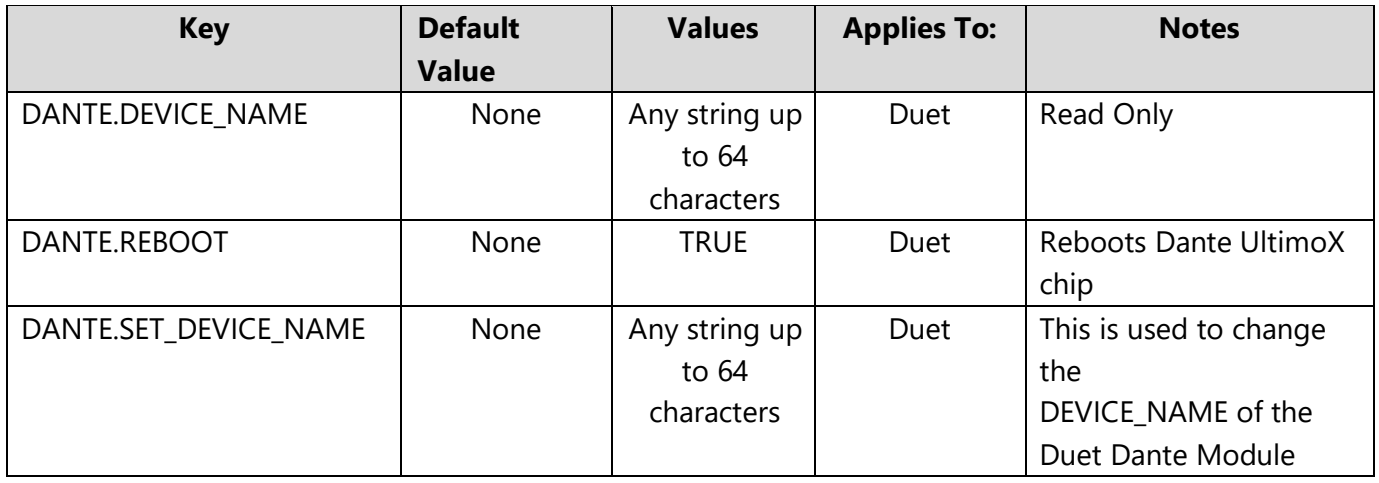

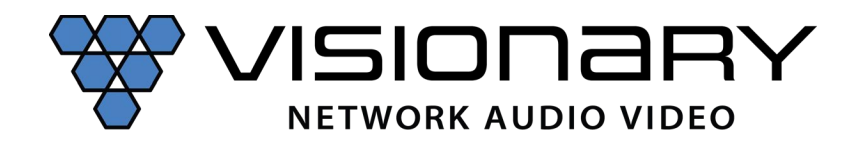

### **Network:**

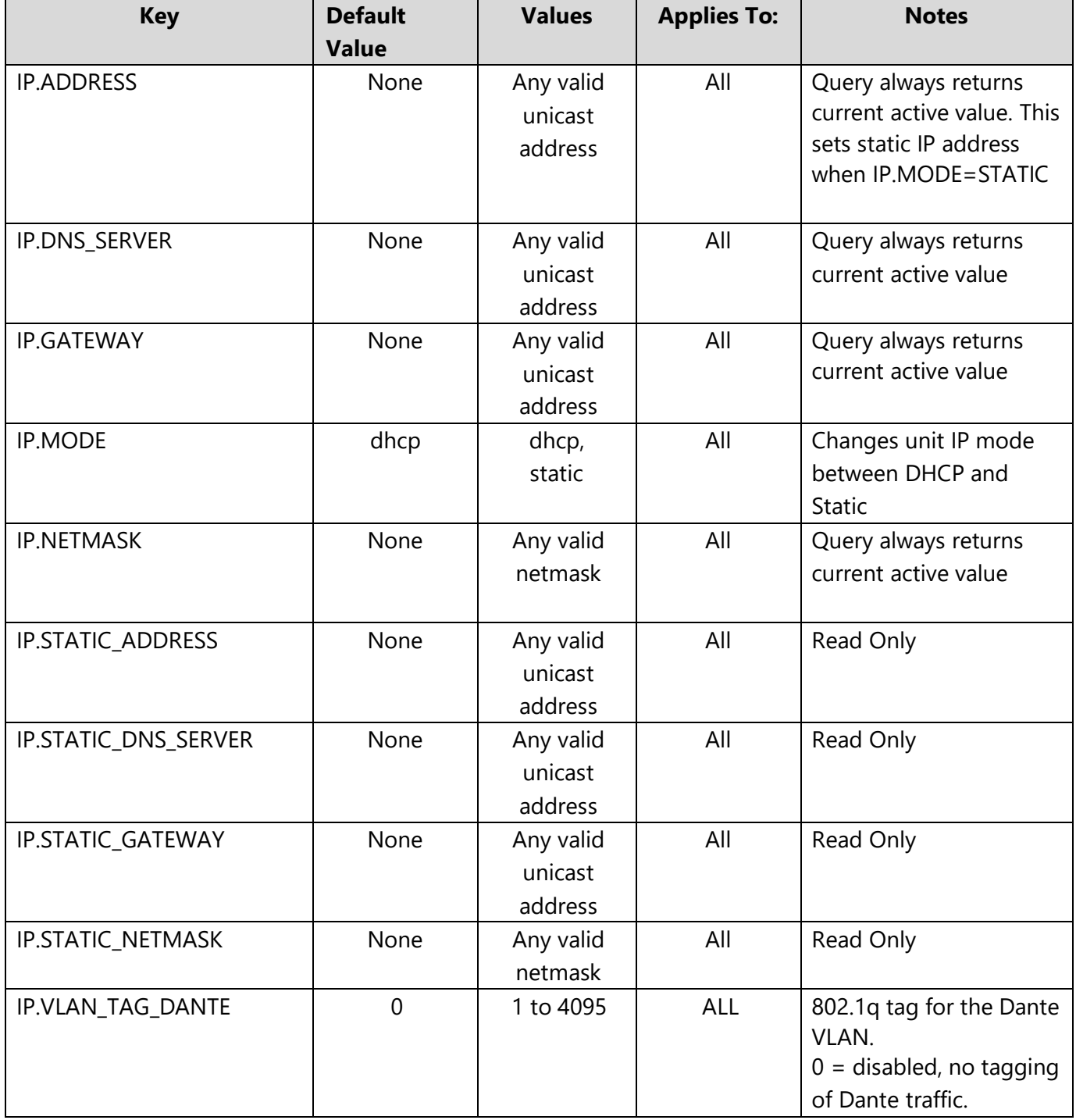

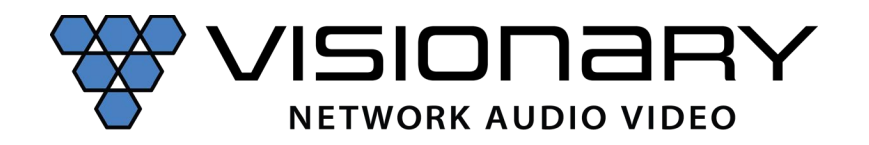

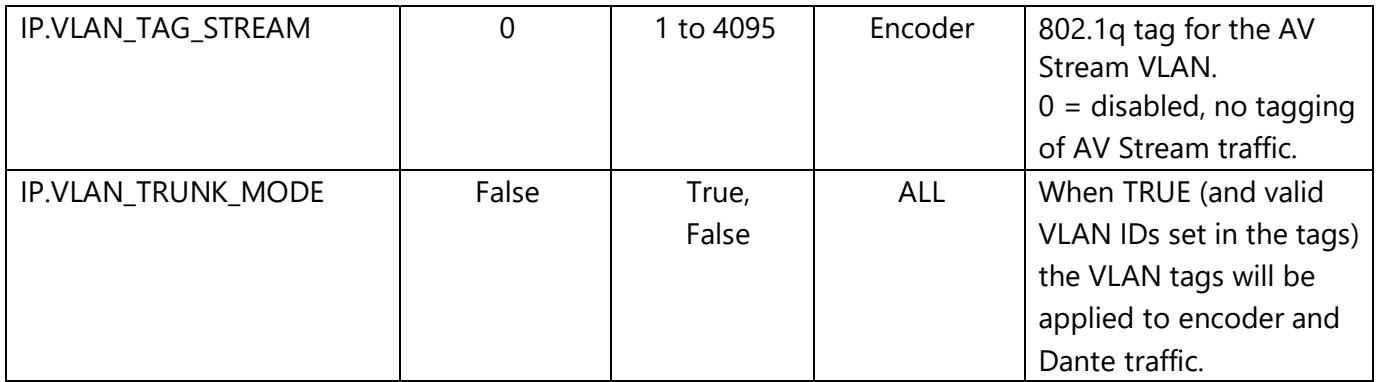

#### **Query:**

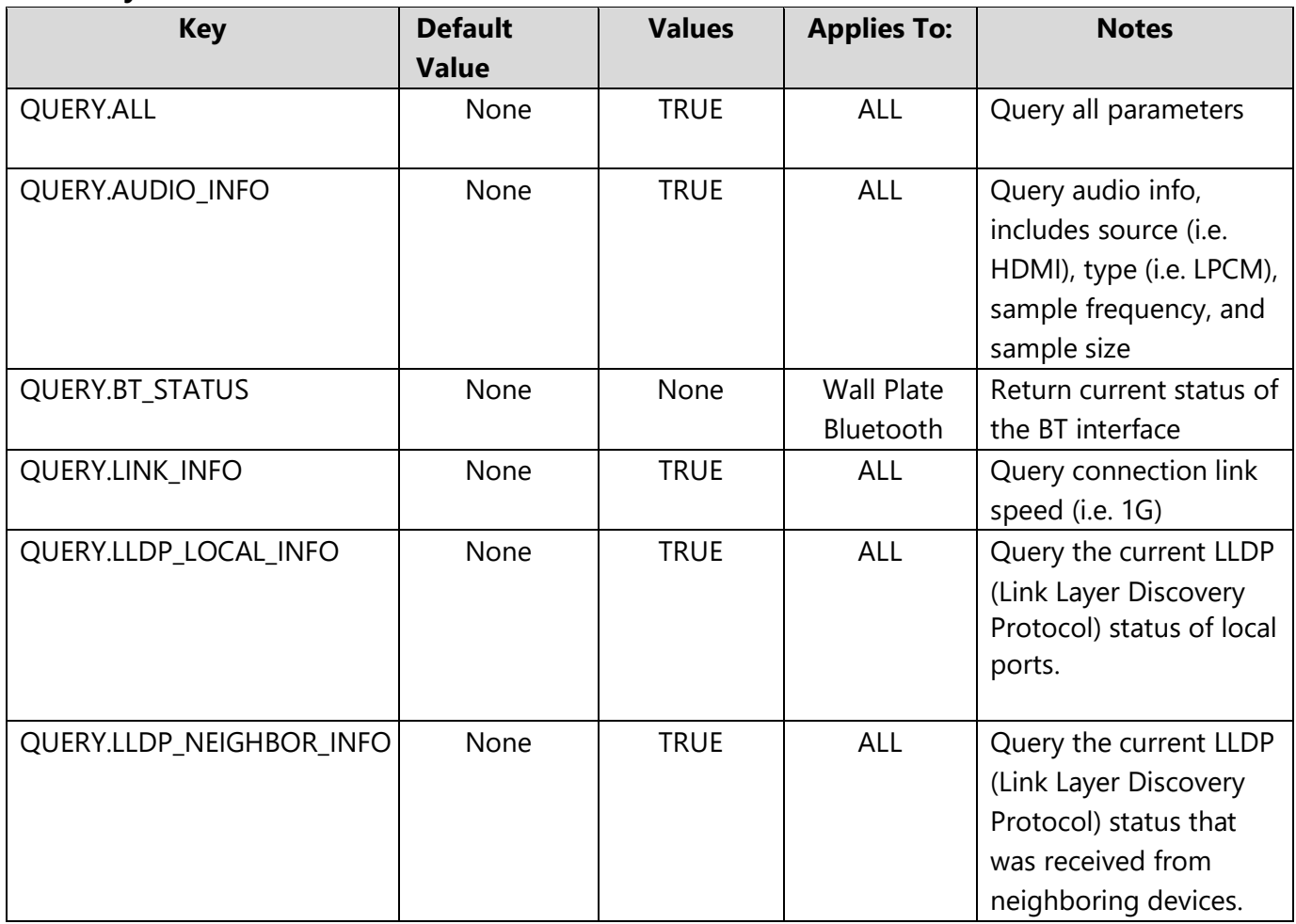

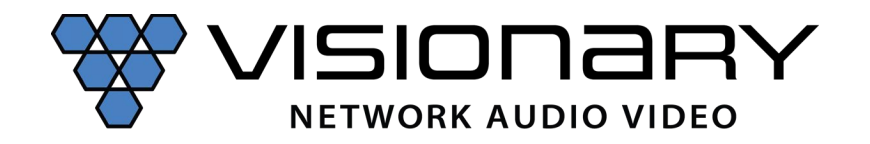

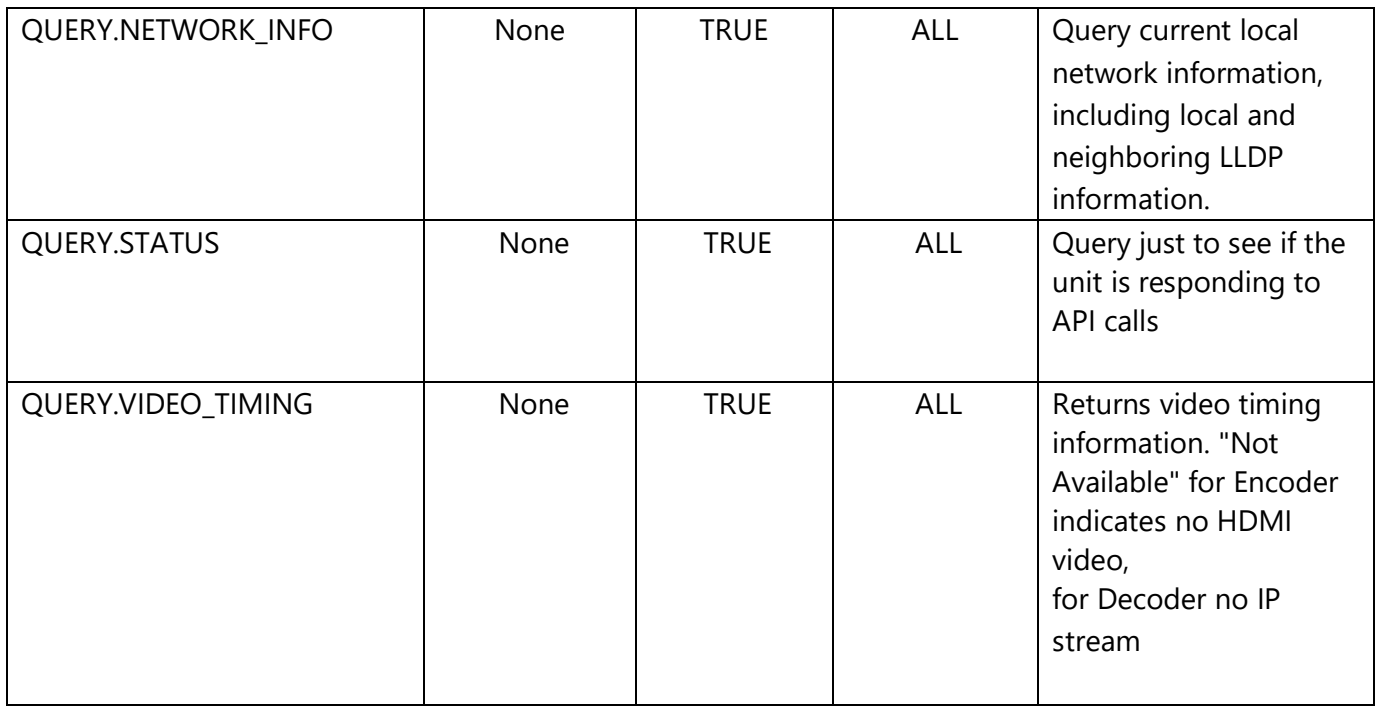

**Example:** Query Input Resolution (Encoder)

#### **GET:**

http://admin:admin@192.168.8.101/cgibin/wapi.cgi?CMD=START&UNIT.ID=ALL&QUER Y.VIDEO\_TIMING=TRUE&CMD=END *Example*: Query Status (Is the unit responding to commands?)

#### **GET:**

http://admin:admin@192.168.8.101/cgibin/wapi.cgi?CMD=START&UNIT.ID=ALL&QUERY.STATUS=TRUE&CMD=END **Serial over** 

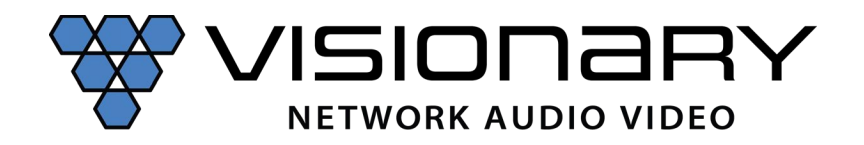

**IP:** 

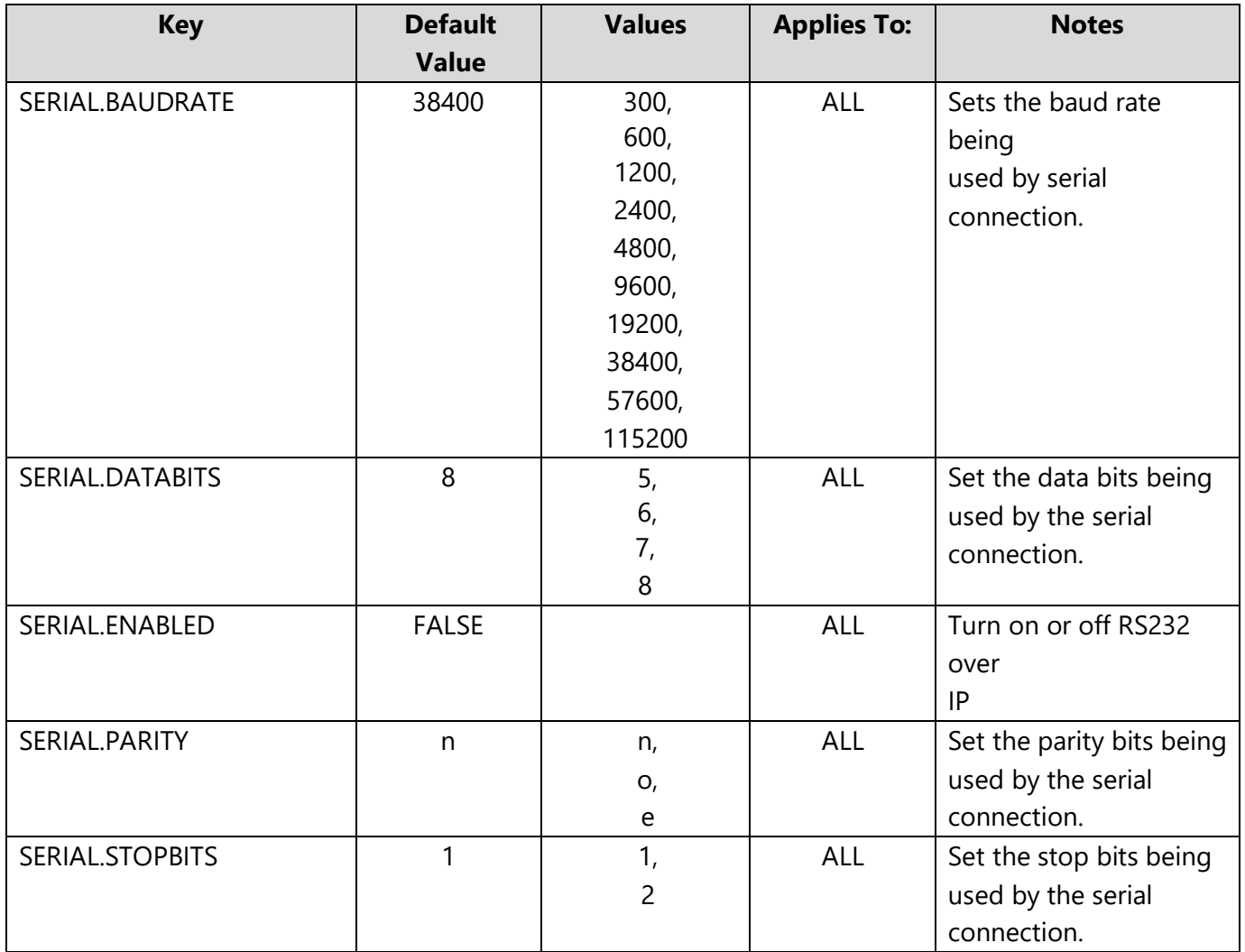

*Example*: Enable RS-232 (Decoder)

**GET:** 

http://admin:admin@192.168.8.111/cgibin/wapi.cgi?CMD=START&UNIT.ID=ALL&SERIAL.ENABLED=TRUE&CMD=END

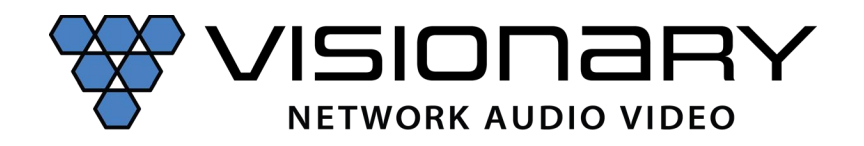

#### **Stream:**

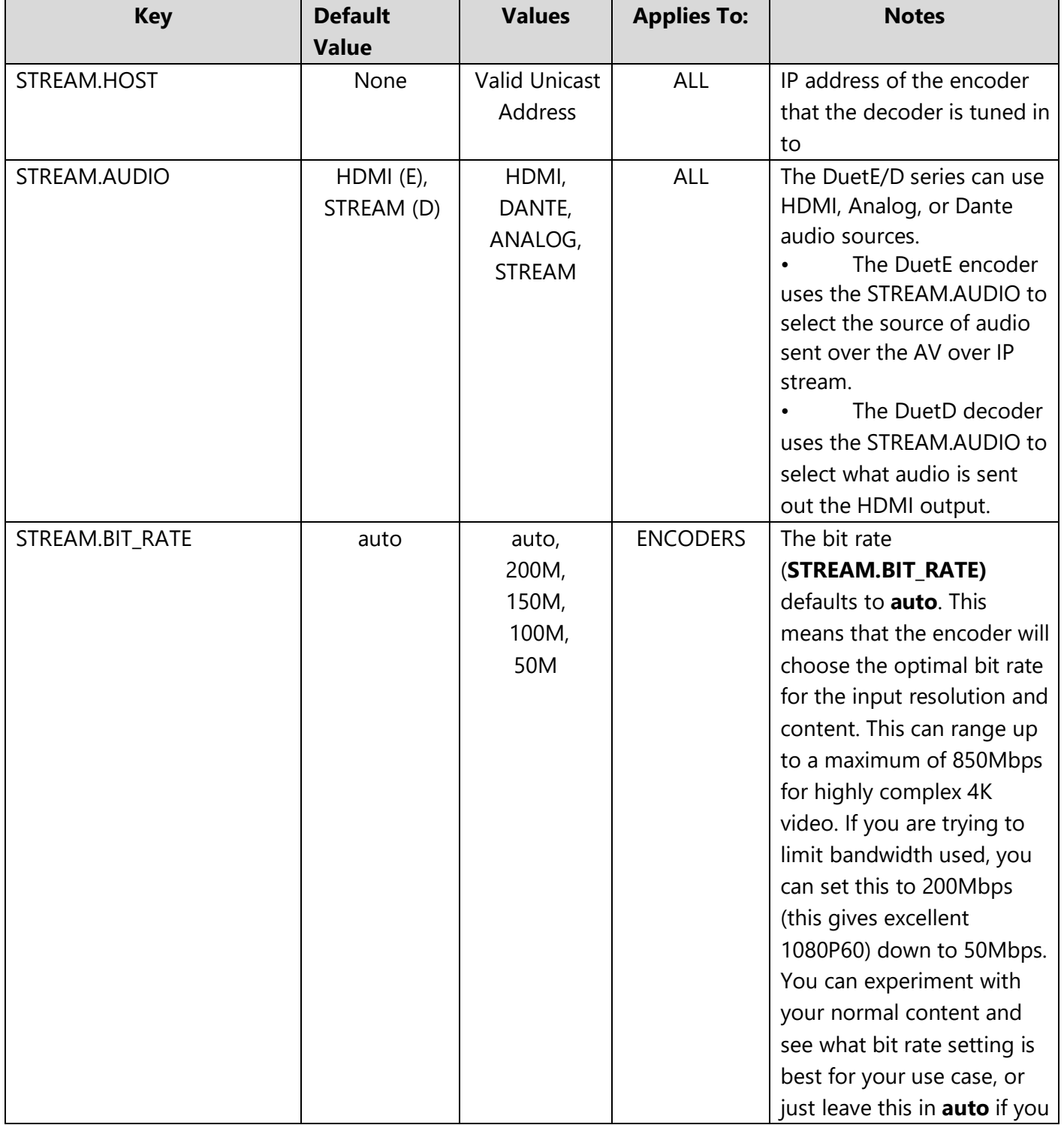

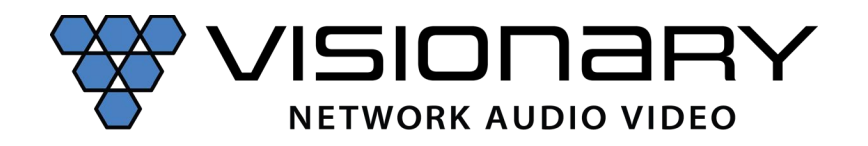

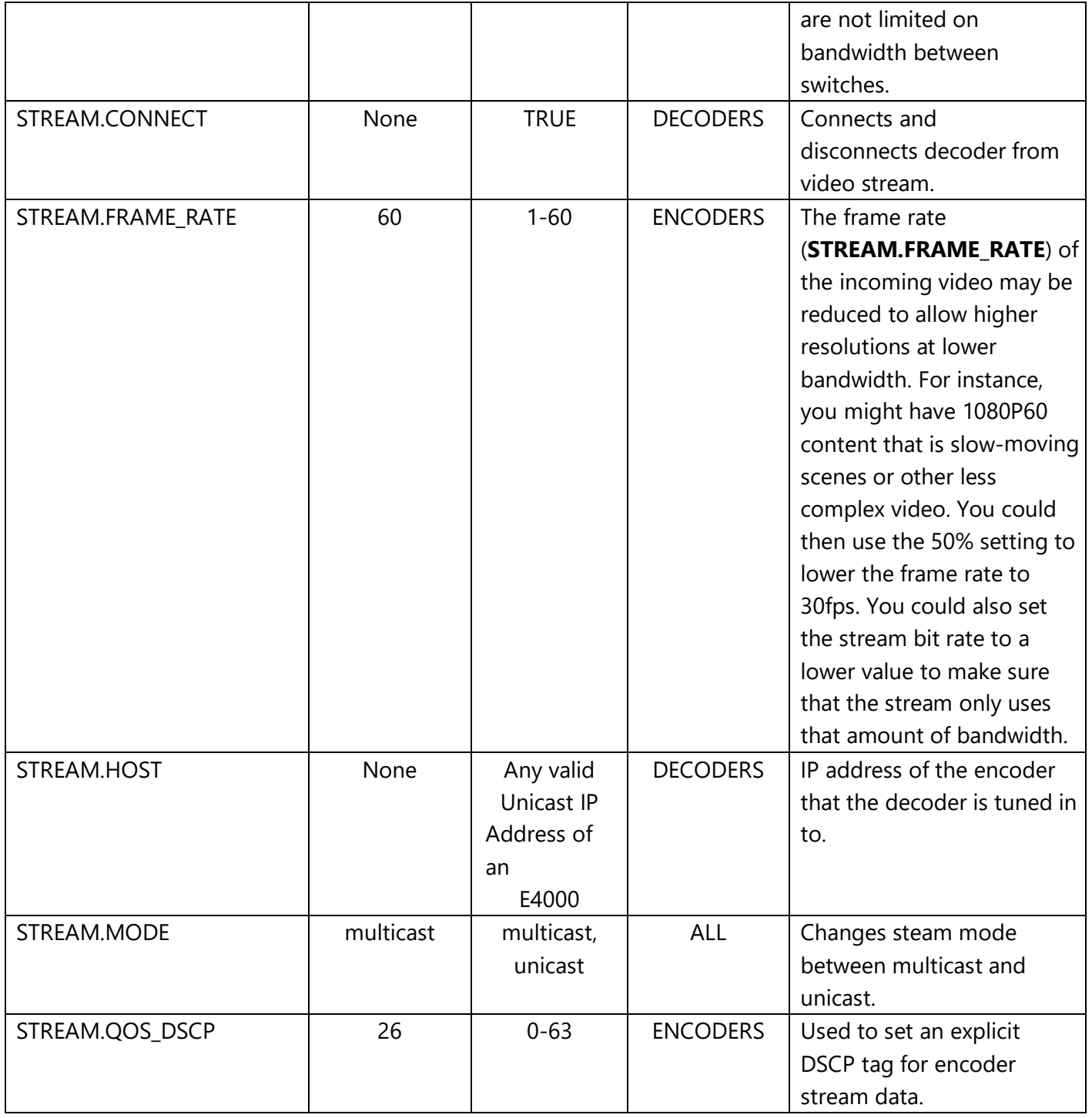

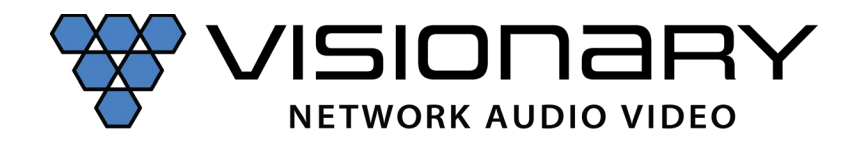

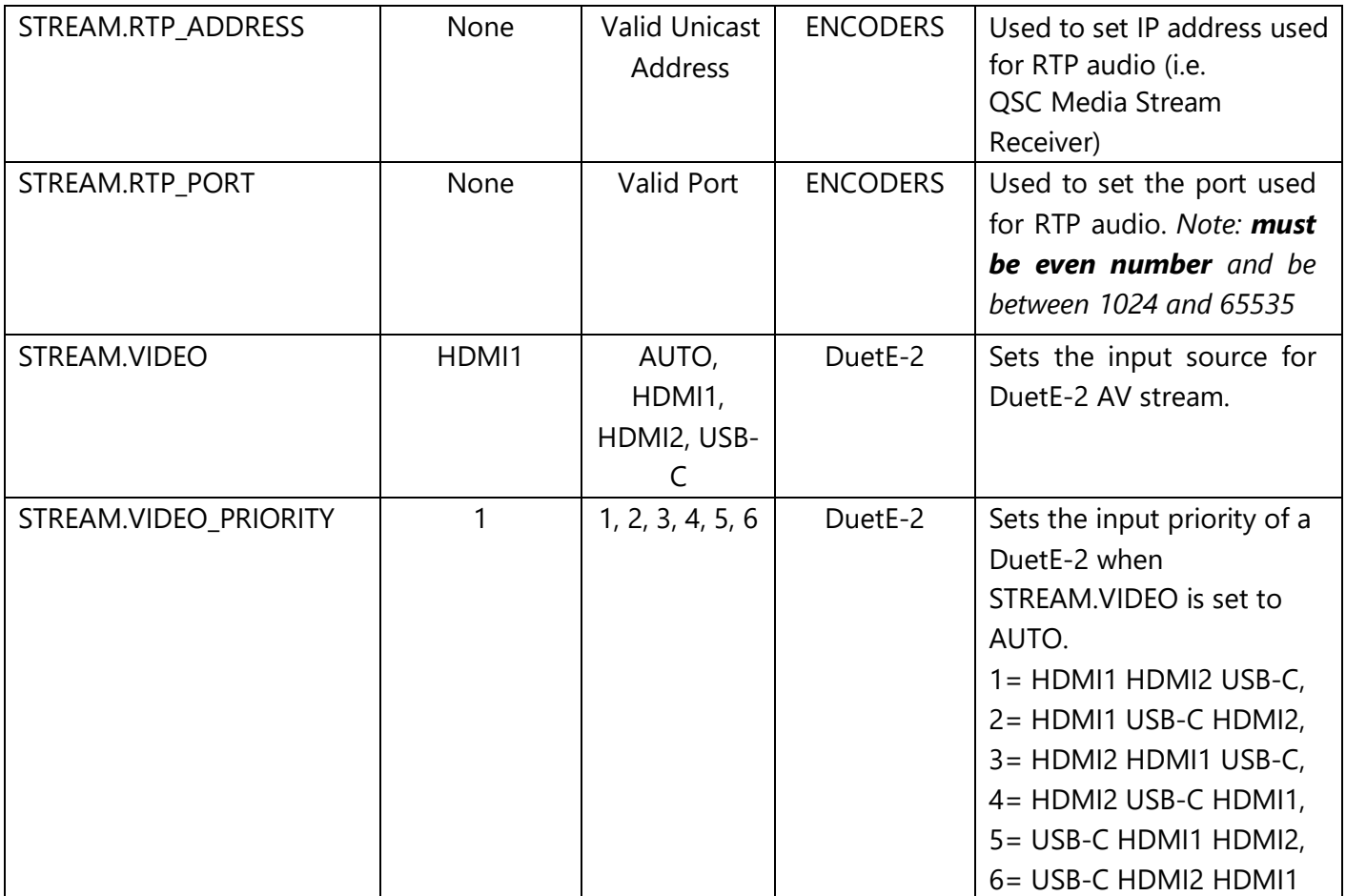

# *Example*: Change Decoder source

Source 1: Wall Plate Encoder

(192.168.8.101) **POST:** 

- 1. URL: http:// 192.168.8.111/cgi-bin/wapi.cgi
- 2. Request Header: "Content-Type", "application/x-www-form-urlencoded"
- 3. Request Header: "Authorization", "Basic " + Base64EncodedString("admin:admin") this evaluates to Basic YWRtaW46YWRtaW4=
- 4. Post Data:

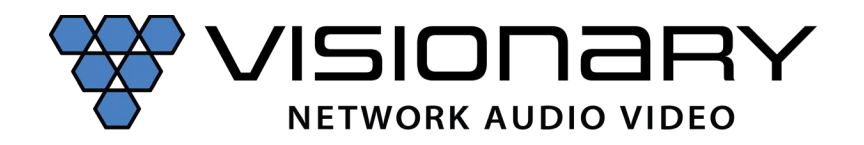

"CMD=START&UNIT.ID=ALL&STREAM.HOST=192.168.8.101&VW.ACTIVE=FALSE&STREAM.CON NECT=TRUE&CMD=END"

Source 2: Wall Plate Encoder (192.168.8.102)

#### **GET:**

```
http://admin:admin@192.168.8.111/cgi-bin/wapi.cgi?CMD=START&UNIT.ID=ALL& 
STREAM.HOST=192.168.8.102&VW.ACTIVE=FALSE&STREAM.CONNECT=TRUE&CMD=END"
```
**Example**: Change source group of Decoders (example uses 4 Decoders, each needs to be sent its own command)

Source 1: Wall Plate Encoder (192.168.8.101)

Decoder 1 (192.168.8.111):

#### **GET:**

http://admin:admin@192.168.8.111/cgi-bin/wapi.cgi?CMD=START&UNIT.ID=ALL& STREAM. HOST=192.168.8.101&VW.ACTIVE=FALSE&STREAM.CONNECT=TRUE&CMD=END

Decoder 2 (192.168.8.112):

#### **GET:**

http://admin:admin@192.168.8.112/cgi-bin/wapi.cgi?CMD=START&UNIT.ID=ALL& VW.ACTIVE=FALSE&STREAM.CONNECT=TRUE&CMD=END

Decoder 3 (192.168.8.113):

```
http://admin:admin@192.168.8.113/cgi-bin/wapi.cgi?CMD=START&UNIT.ID=ALL& 
&STREAM.HOST=192.168.8.101&VW.ACTIVE=FALSE&STREAM.CONNECT=TRUE&CMD=END
```
Decoder 4 (192.168.8.114):

http://admin:admin@192.168.8.114/cgi-bin/wapi.cgi?CMD=START&UNIT.ID=ALL& STREAM.HOST=192.168.8.101&VW.ACTIVE=FALSE&STREAM.CONNECT=TRUE&CMD=END

Source 2: Wall Plate Encoder (192.168.8.102)

Decoder 1 (192.168.8.111):

```
http://admin:admin@192.168.8.111/cgi-bin/wapi.cgi?CMD=START&UNIT.ID=ALL& 
STREAM.HOST=192.168.8.102&VW.ACTIVE=FALSE&STREAM.CONNECT=TRUE&CMD=END
```
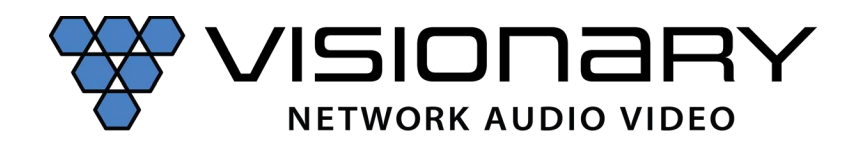

Decoder 2 (192.168.8.112):

http://admin:admin@192.168.8.112/cgibin/wapi.cgi?CMD=START&UNIT.ID=ALL&STREAM.HOST =192.168.8.102&VW.ACTIVE=FALSE&STREAM. CONNECT=TRUE&CMD=END

Decoder 3 (192.168.8.113):

http://admin:admin@192.168.8.113/cgi-bin/wapi.cgi?CMD=START&UNIT.ID=ALL& STREAM.HOST=192.168.8.102&VW.ACTIVE=FALSE&STREAM.CONNECT=TRUE&CMD=END

Decoder 4 (192.168.8.114):

http://admin:admin@192.168.8.114/cgi-bin/wapi.cgi?CMD=START&UNIT.ID=ALL& STREAM.HOST=192.168.8.102&VW.ACTIVE=FALSE&STREAM.CONNECT=TRUE&CM

D=END *Example*: Change DuetE or Wall Plate Encoder stream audio Dante:

http://admin:admin@192.168.8.101/cgibin/wapi.cgi?CMD=START&UNIT.ID=ALL&STREAM.AUDI O=DANTE&CMD=END

HDMI:

http://admin:admin@192.168.8.101/cgibin/wapi.cgi?CMD=START&UNIT.ID=ALL&STREAM.AUDI O=HDMI&CMD=END

Analog:

http://admin:admin@192.168.8.101/cgibin/wapi.cgi?CMD=START&UNIT.ID=ALL&STREAM.AUDIO=ANALOG&CMD=END

*Example*: Change DuetD audio

Stream:

http://admin:admin@192.168.8.111/cgibin/wapi.cgi?CMD=START&UNIT.ID=ALL&STREAM.AUDI O=STREAM&CMD=END

Dante:

http://admin:admin@192.168.8.111/cgibin/wapi.cgi?CMD=START&UNIT.ID=ALL&STREAM.AUDIO=DANTE&CMD=END

*Example*: Enable RTP stream (STREAM.RTP\_ADDRESS= IP address RTP stream is being transmitted from, STREAM.RTP\_PORT= must be even number and above port #1024) http://admin:admin@192.168.8.101/cgi-

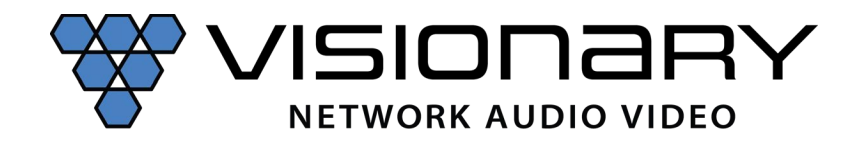

# bin/wapi.cgi?CMD=START&UNIT.ID=ALL&STREAM.RTP\_ADDRESS=192.168.8.101&STREAM.RTP \_PORT =1028&CMD=END

#### **Unit:**

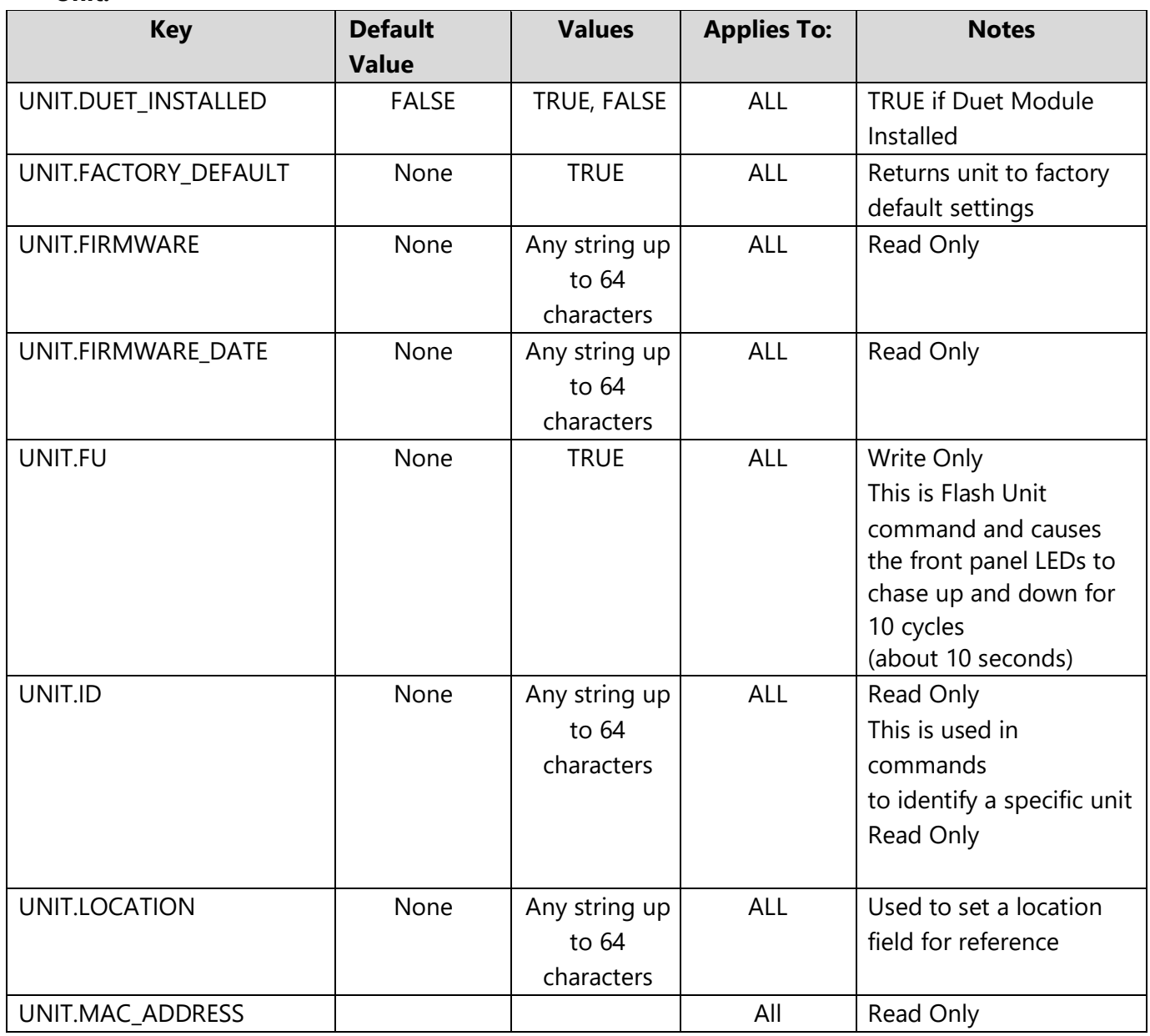

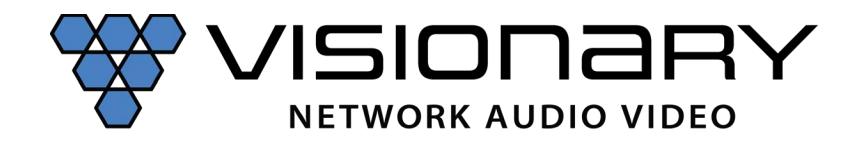

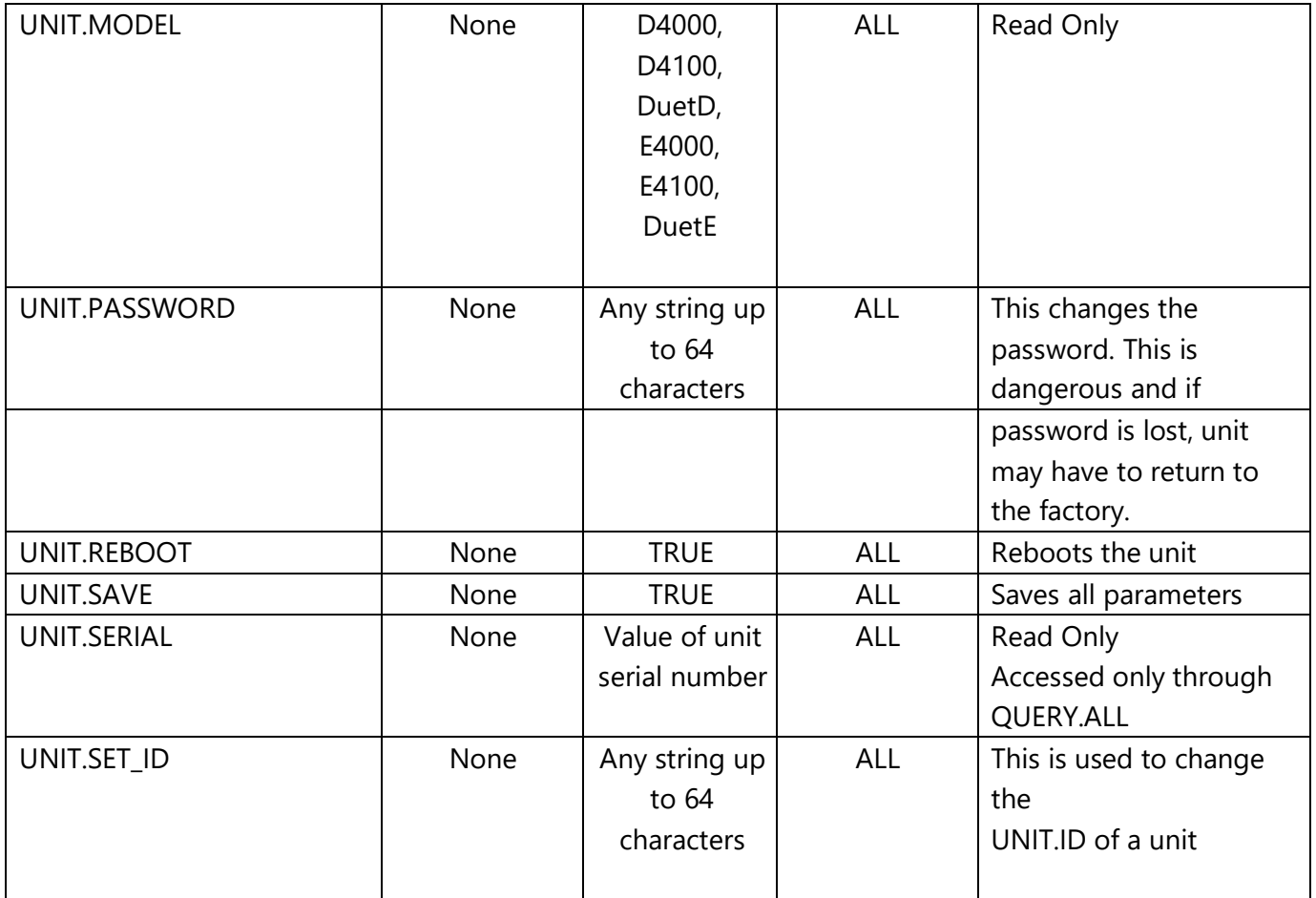

#### **USB over IP:**

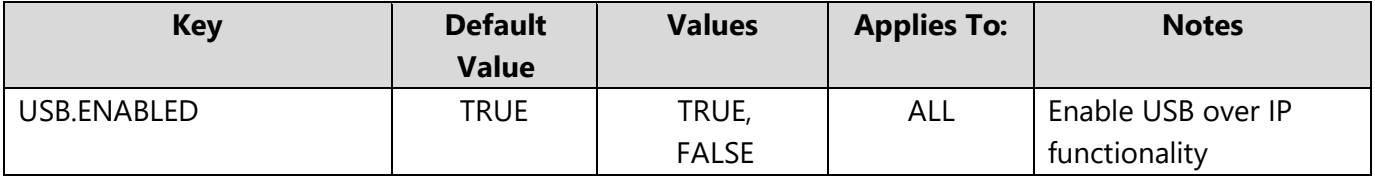

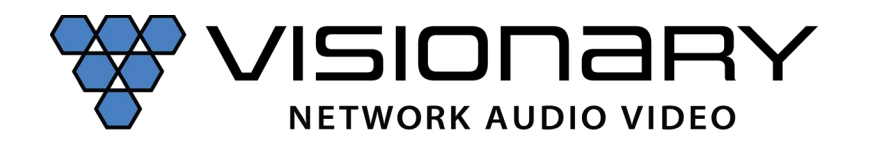

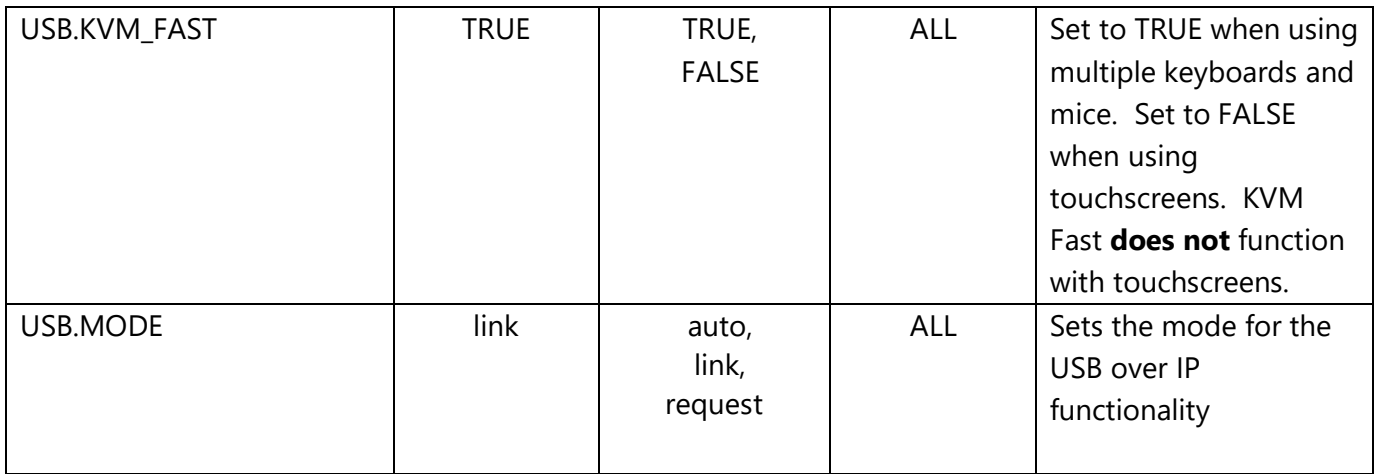

# *Example*: Enable USB over IP

http://admin:admin@192.168.8.101/cgibin/wapi.cgi?CMD=START&UN

IT.ID=ALL&USB.ENABLED=TRUE&CMD=END

#### **Video:**

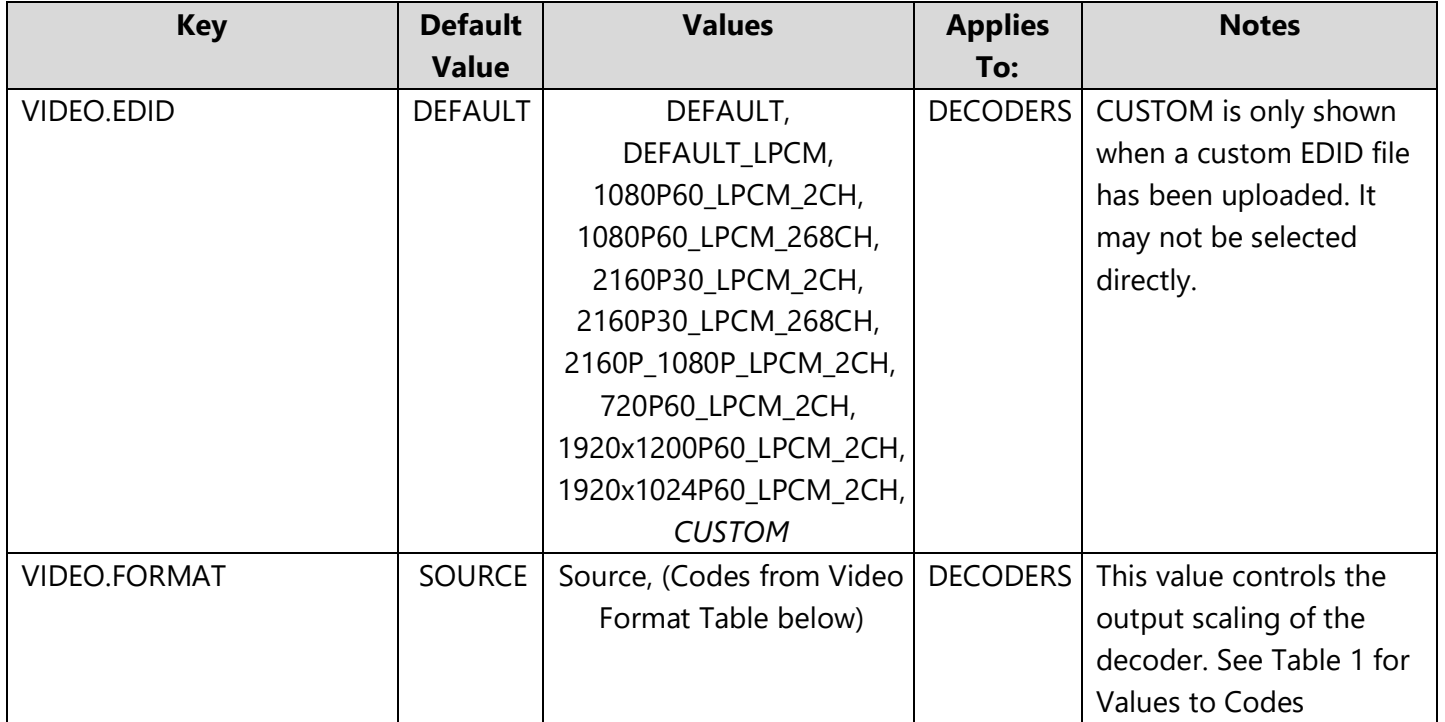

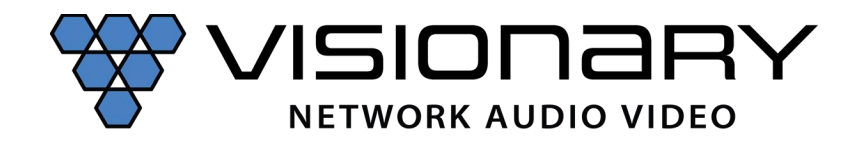

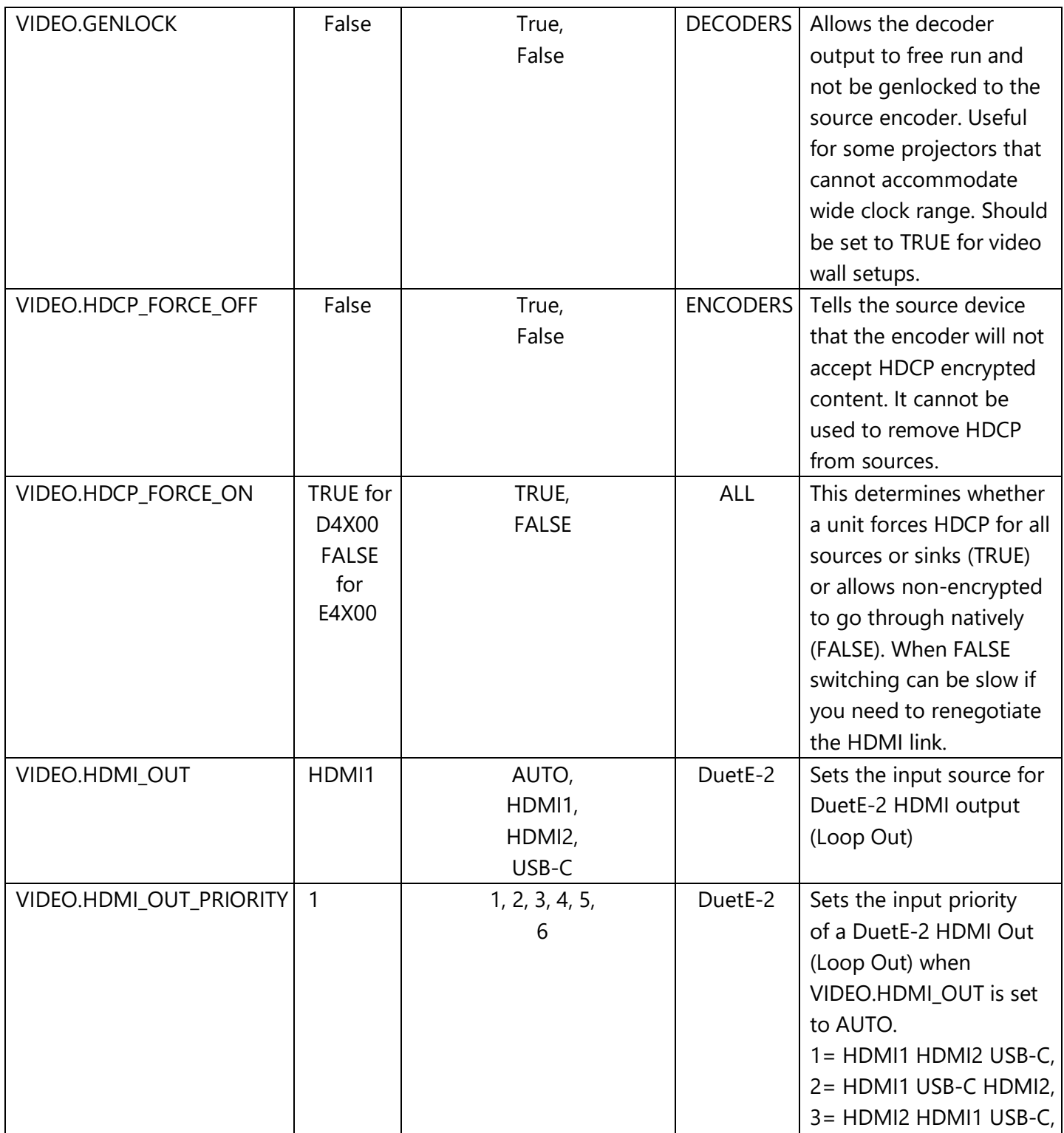

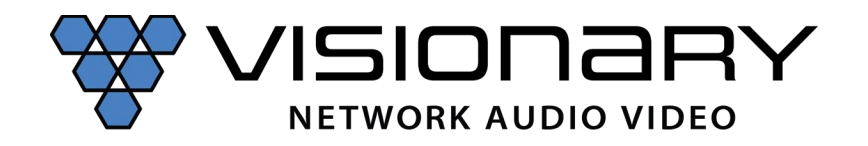

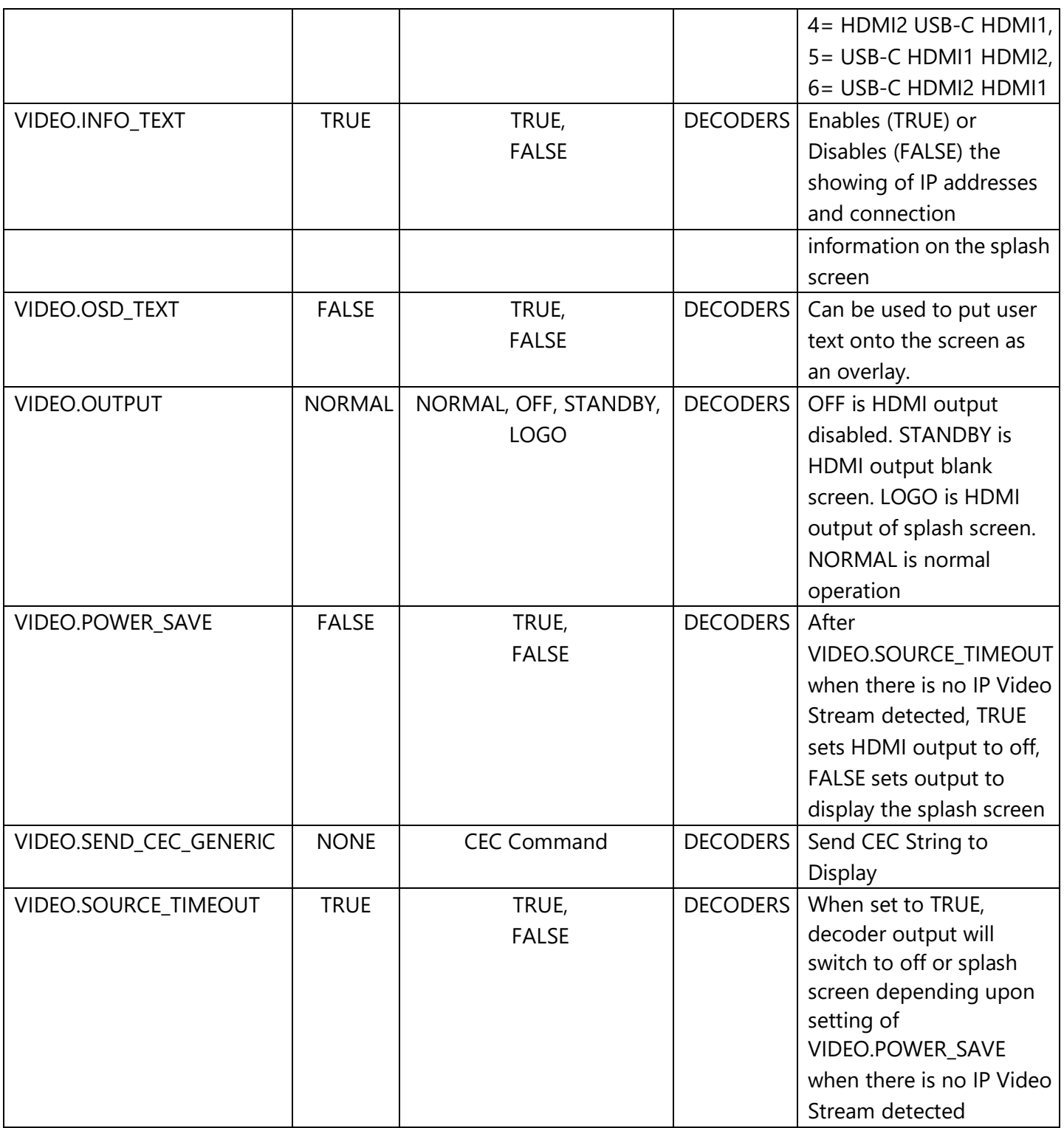

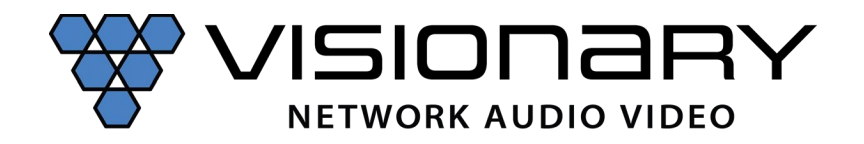

### **Video Format Table:**

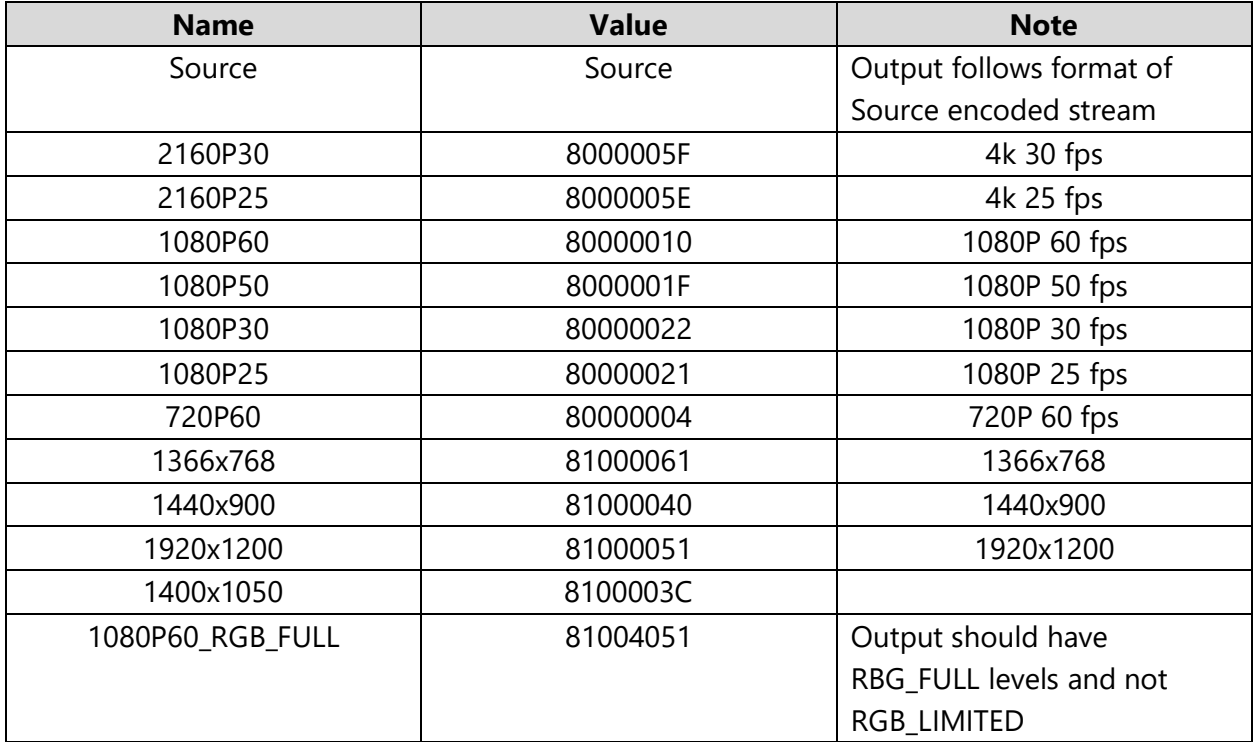

### *Example:* Turn video output off (Decoder)

http://admin:admin@192.168.8.111/cgi-

bin/wapi.cgi?CMD=START&UNIT.ID=ALL&VIDEO.OUTPUT=OFF&CMD=END

**Example:** Turn video output on (Decoder)

http://admin:admin@192.168.8.111/cgibin/wapi.cgi?CMD=START&UNIT.ID=ALL&VIDEO.OUTPUT=NORMAL&CMD=END

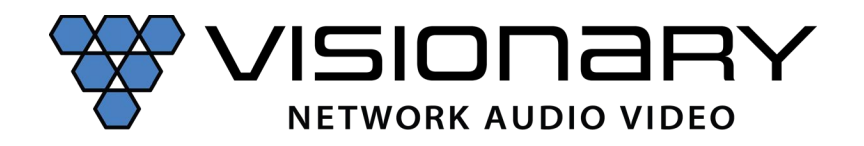

# **Video Wall:**

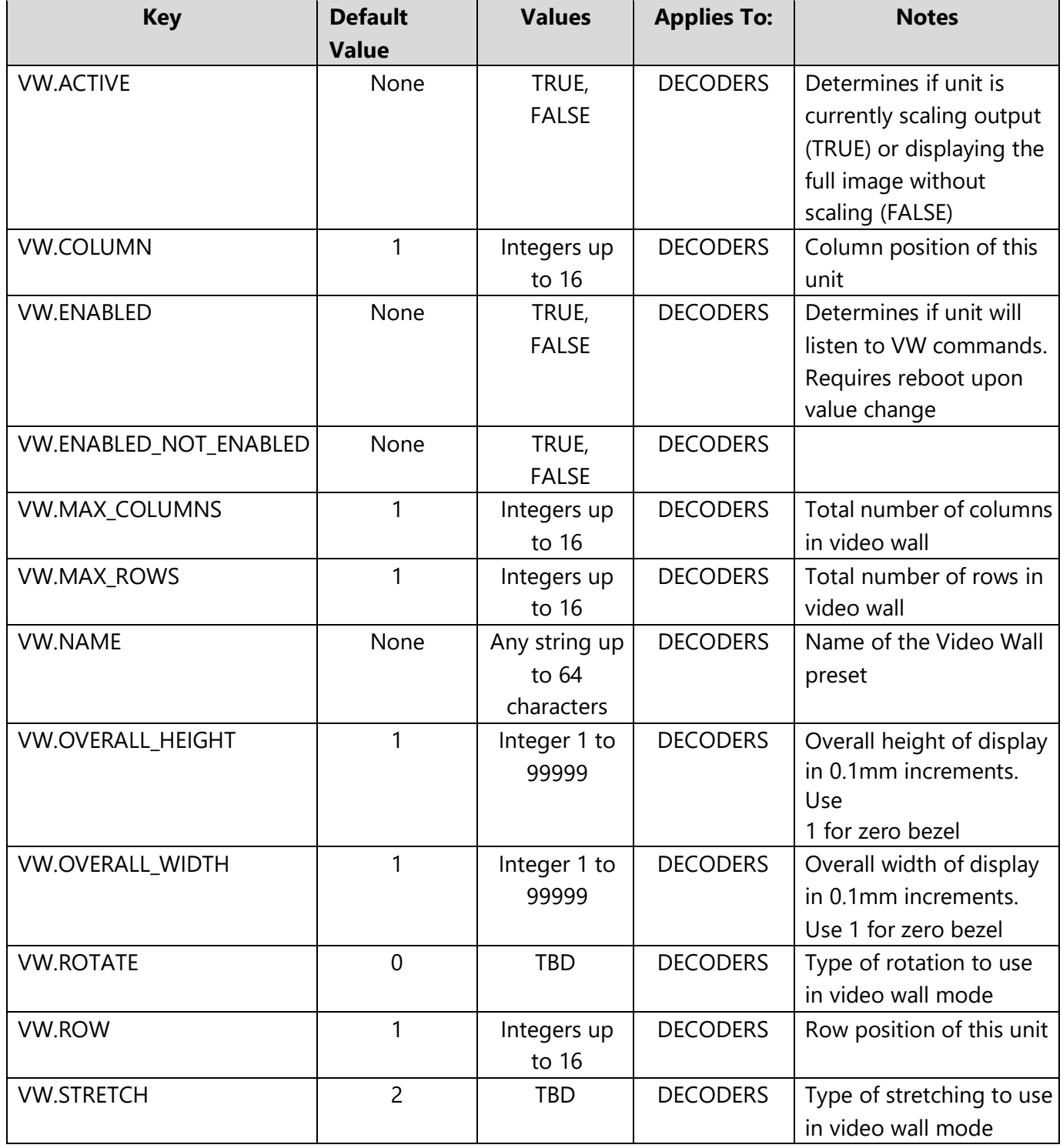

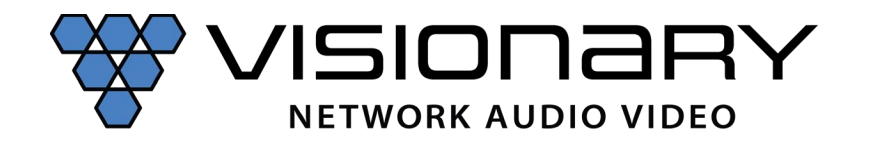

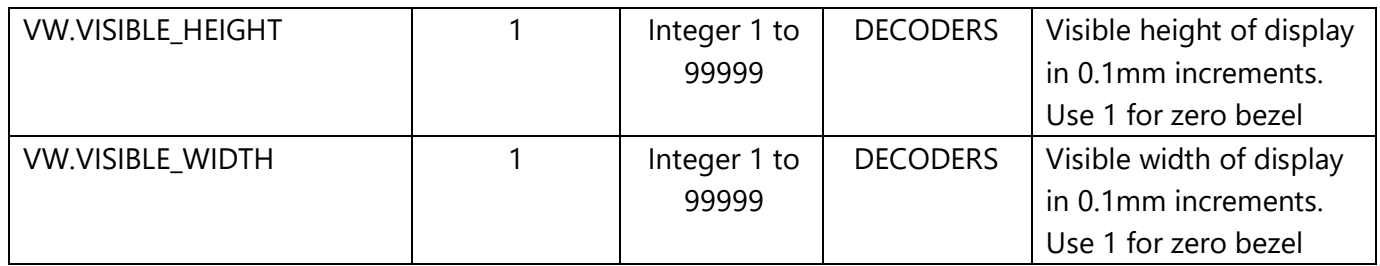

Note: Video wall keys are executed as they are received. This means the decoder does not wait for the end of the string to execute the received command. As a result, the order of these key is especially important. Video wall parameters need to be established before a decoder position may be established.

In addition, most control system can send multiple commands within milliseconds. In some instances, it is recommended to divide command string into different sections and send multiple commands. For video walls, it is recommended that the commands for the decoder position be sent first, the send the command for the source. See example below. **Example**: Change source on 2x2 video wall Source 1: Wall Plate Encoder (192.168.8.101) Set Decoder Position:

Decoder 1 - Row 1 Column 1 (Top Left) (192.168.8.111):

```
http://admin:admin@192.168.8.111/cgi-
bin/wapi.cgi?CMD=START&UNIT.ID=ALL&VW.MAX_ROWS=2&VW.MAX_COLUMNS=2&VW.RO
W=1&V
W.COLUMN=1&VW.ACTIVE=TRUE&CMD=END
```

```
Decoder 2 - Row 1 Column 2 (Top Right) (192.168.8.112): 
http://admin:admin@192.168.8.112/cgi-
bin/wapi.cgi?CMD=START&UNIT.ID=ALL&VW.MAX_ROWS=2&VW.MAX_COLUMNS=2&VW.RO
W = 18VW.COLUMN=2&VW.ACTIVE=TRUE&CMD=END
```
Decoder 3 - Row 2 Column 1 (Bottom Left) (192.168.8.113):

```
http://admin:admin@192.168.8.113/cgi-
bin/wapi.cgi?CMD=START&UNIT.ID=ALL&VW.MAX_ROWS=2&VW.MAX_COLUMNS=2&VW.RO
W = 28VW.COLUMN=1&VW.ACTIVE=TRUE&CMD=END
```
Decoder 4 - Row 2 Column 2 (Bottom Right) (192.168.8.114):

http://admin:admin@192.168.8.114/cgi-

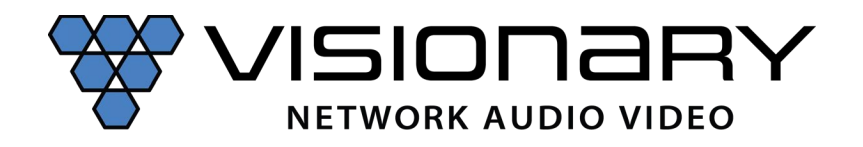

bin/wapi.cgi?CMD=START&UNIT.ID=ALL&VW.MAX\_ROWS=2&VW.MAX\_COLUMNS=2&VW.RO W=2&V W.COLUMN=2&VW.ACTIVE=TRUE&CMD=END

Set Source 1:

Decoder 1:

http://admin:admin@192.168.8.111/cgibin/wapi.cgi?CMD=START&UNIT.ID=ALL&STREAM.HOST=192.168.8.101&VW.ACTIVE=TRUE&S TREAM.C ONNECT=TRUE&CMD=END

Decoder 2:

http://admin:admin@192.168.8.112/cgibin/wapi.cgi?CMD=START&UNIT.ID=ALL&STREAM.HOST=192.168.8.101&VW.ACTIVE=TRUE&S TREAM.C ONNECT=TRUE&CMD=END

Decoder 3:

```
http://admin:admin@192.168.8.113/cgi-
bin/wapi.cgi?CMD=START&UNIT.ID=ALL&STREAM.HOST=192.168.8.101&VW.ACTIVE=TRUE&S
TREAM.C ONNECT=TRUE&CMD=END
```
Decoder 4:

```
http://admin:admin@192.168.8.114/cgi-
bin/wapi.cgi?CMD=START&UNIT.ID=ALL&STREAM.HOST=192.168.8.101&VW.ACTIVE=TRUE&S
TREAM.C ONNECT=TRUE&CMD=END
```
Source 2: Wall Plate Encoder (192.168.8.102)

Set Source 2:

```
Decoder 1: 
http://admin:admin@192.168.8.111/cgi-
bin/wapi.cgi?CMD=START&UNIT.ID=ALL&STREAM.HOST=192.168.8.102&VW.ACTIVE=TRUE&S
TREAM.C ONNECT=TRUE&CMD=END
```
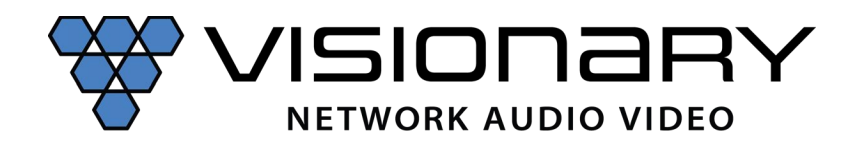

Decoder 2:

http://admin:admin@192.168.8.112/cgibin/wapi.cgi?CMD=START&UNIT.ID=ALL&STREAM.HOST=192.168.8.102&VW.ACTIVE=TRUE&S TREAM.C ONNECT=TRUE&CMD=END

Decoder 3:

http://admin:admin@192.168.8.113/cgibin/wapi.cgi?CMD=START&UNIT.ID=ALL&STREAM.HOST=192.168.8.102&VW.ACTIVE=TRUE&S TREAM.C ONNECT=TRUE&CMD=END

Decoder 4:

http://admin:admin@192.168.8.114/cgibin/wapi.cgi?CMD=START&UNIT.ID=ALL&STREAM.HOST=192.168.8.102&VW.ACTIVE=TRUE&S TREAM.C ONNECT=TRUE&CMD=END